## **ÖRNEKPROGRAMLAMALAR**

### **Spectra SP / Magellan MG Serileri**

Montajcı Kodu: 0000 Master (Sistem Ana) Kodu: 1234

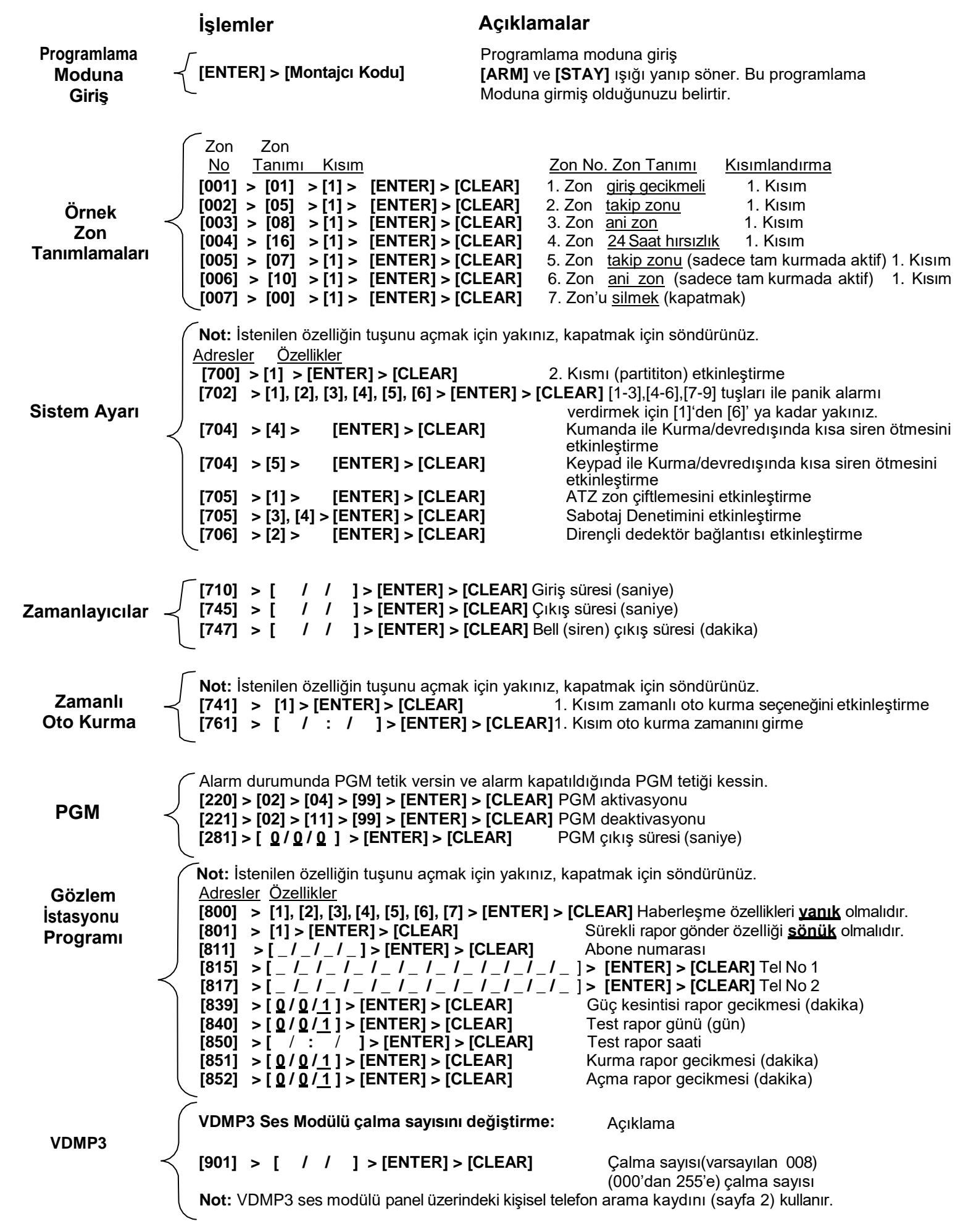

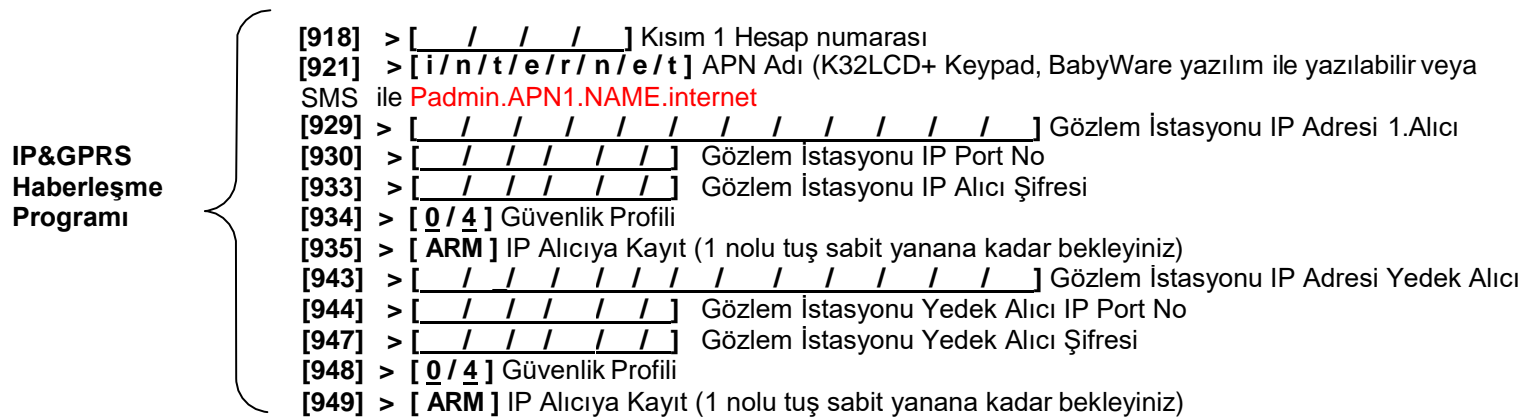

## **ÖRNEK KABLOSUZPROGRAMLAMALAR**

### **KABLOSUZ DEDEKTÖR / KONTAK / PGM MODÜLÜ TANITIMI**

**Dikkat: —** Öncelikli olarak eğer kablolu zon kullanıldıysa kablolu zonlar tanıtılmalıdır.

- **—** Panelin antenlerinin takılı olduğundan emin olunuz.
- **—**Tanıtılmış bir zonu silmek için seri numarası kısmına 000000yazınız.
- **—** Kablosuz dedektör, manyetik kontak ve pgm modülü kablosuz zon olarak aynı şekilde programlanır.

**Örnek:** 1. Zon'a kablosuz bir dedektör tanıtma işlemi nasıl yapılır?

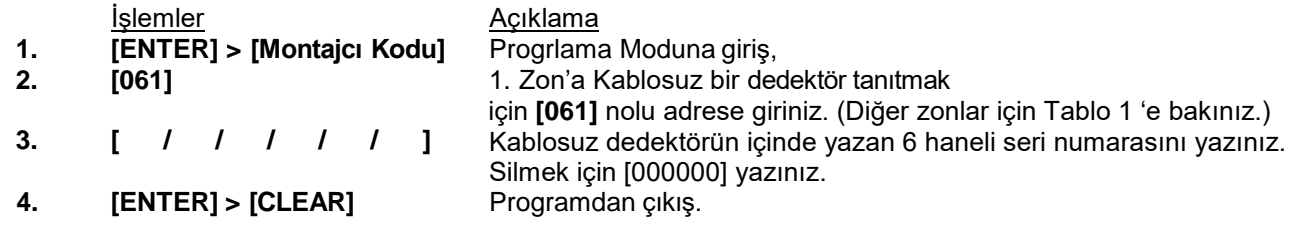

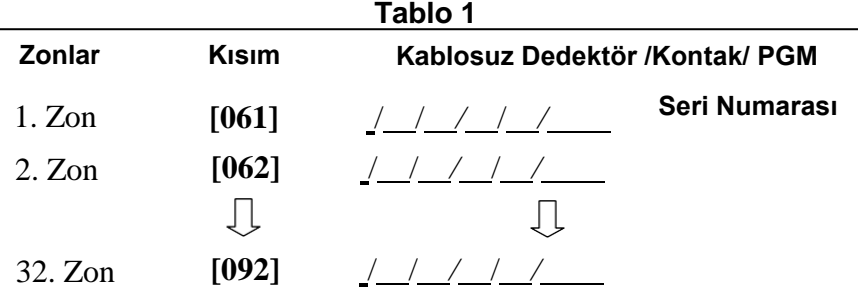

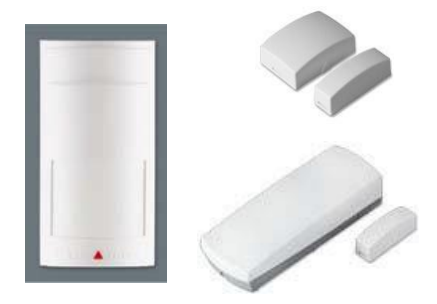

### **KABLOSUZ DEDEKTÖR SİNYAL GÜCÜ ÖLÇME**

#### **Örnek:**

1. Zona tanıtılmış kablosuz dedektörün sinyal gücünü görmek için dedektörün üzerinde bulunan anti-tamper butonuna **[101]** adresine girdikten sonra basınız. Keypad üzerinde led göstergesi ile ve sesli olarak sinyal gücünü bildirir (Tablo 2).

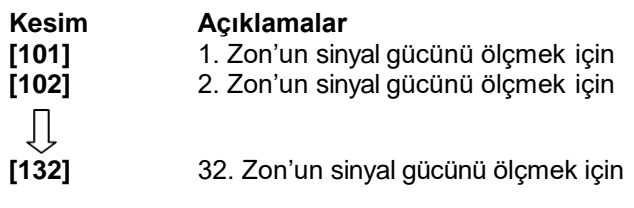

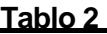

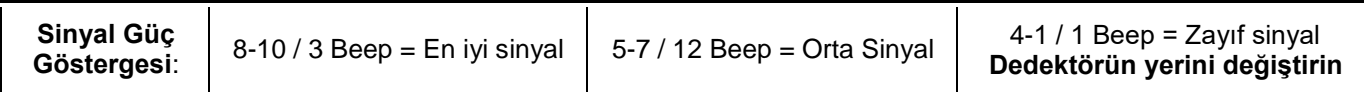

### **UZAKTAN KUMANDA TANITIMI (YÖNTEM 1)**

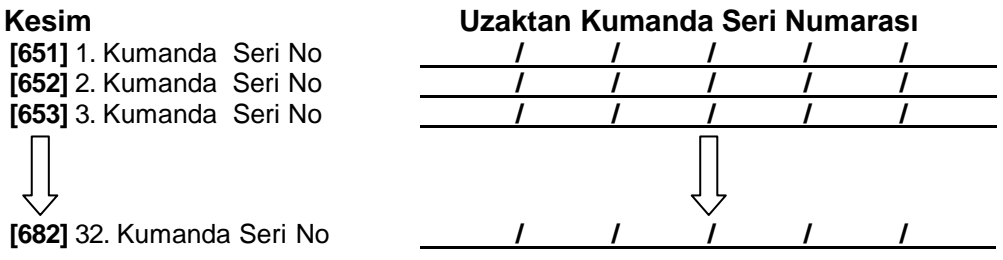

Bir uzaktan kumandayı silmek icin ilgili kesimde [000000] giriniz. Bir uzaktan kumandanın seri numarasını görmek için kesim **[960]**'a bakınız. Otomatik atama için ilgili kesimdeyken seçtiğiniz uzaktan kumandada bir tuşa basınız.

### **UZAKTAN KUMANDA TANITIMI (YÖNTEM 2)**

#### **Kullanıcı Kodu verme ve Uzaktan Kumanda Tanıtımı**

Yeni kullanıcı kodu verme ve yeni kullanıcıya uzaktan kumanda tanıtma işlemi birlikte yapılır. Her kullanıcı için sadece 1 kumanda tanıtılır.

- 1. **[<sup>@</sup>] > [SİSTEM ANAKODU]**<br>2. **[Kullanıcı Sırası]**
- 
- 
- 

**2. [Kullanıcı Sırası]** K10LED Keypad ile kullanılırsa kullanıcı sırası tek haneli, K636,K32,K32LED ile kullanılırsa çift haneli girilmelidir. **3. [YENİ KOD] 4 Haneli yeni geçiş kodunuzu yazınız.**<br> **4 Haneli yeni kodunuzu tekrar yazınız.**<br>
4 Haneli yeni kodunuzu tekrar yazınız. **4. [KOD ONAYI]** 4 Haneli yeni kodunuzu tekrar yazınız.

Varsayılan Değerler

- **5. [Tanıtılacak Kumandanın bir tuşuna basınız]** Panelin Kumandayı tanıtma işlemiyapılır.
- **6. [ENTER] > [CLEAR]**

Uzaktan Kumanda Buton İşlem Değişikliği

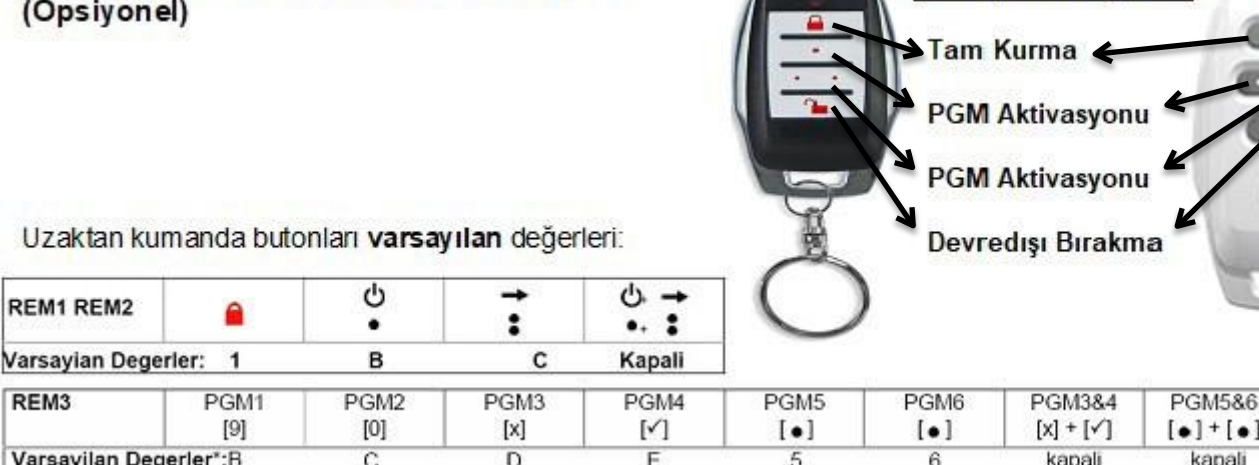

Uzaktan kumandanın üzerindeki butonları varsayılan değerlerindenfarklı şekilde programlayabilirsiniz.

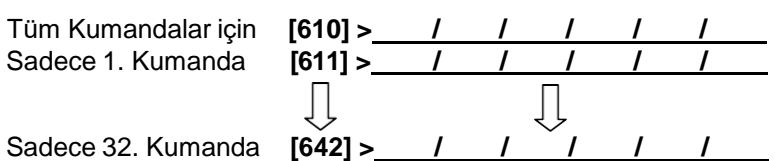

**Örnek: [610]** Adresine yazılan değerler tüm kumandalar için geçerlidir.

**[610] > 1 / 2 / 8 / 0 > [ENTER] > [CLEAR]** Normal Evde Panik 1 Devredışı Kurma Kurma

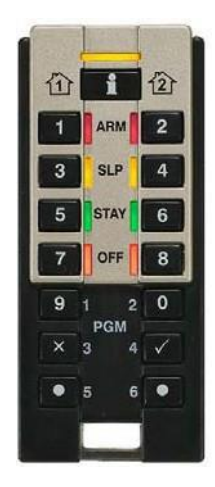

### **Eylem Tuşları İçin Kod Girişi (REM3)**

Altı eylem tuşu (PGM1'den PGM6'ya) kullanım için kod girişi gerektirmesi için programlanabilir.<br>Kesim karalı KAPALI **Kesim KAPALI AÇIK**

- 
- **[360]** [1] Tüm tek sayılı REM3'ler l = PGM için kod girişi lese l = Tek tus PGM i<br>**[2] Tüm tek sayılı REM3'ler l = Kod girişi ile devredişi l = Tek tuş devre** 
	-
	-
	- [3] & [4] N/A N/A
	-
	- [5] Tüm çift sayılı REM3'ler al = PGM için kod girişi al = Tek-tuş PGM<br>[6] Tüm çift sayılı REM3'ler al = Kod girişi ile devredışı al = Tek tuş devre
		-
	- **[2] Tüm tek sayılı REM3'ler l = Kod girişi ile devredışı l = Tek tuş devredışı bırakma**
		-

**[6] Tüm çift sayılı REM3'ler l = Kod girişi ile devredışı l = Tek tuş devredışı bırakma**

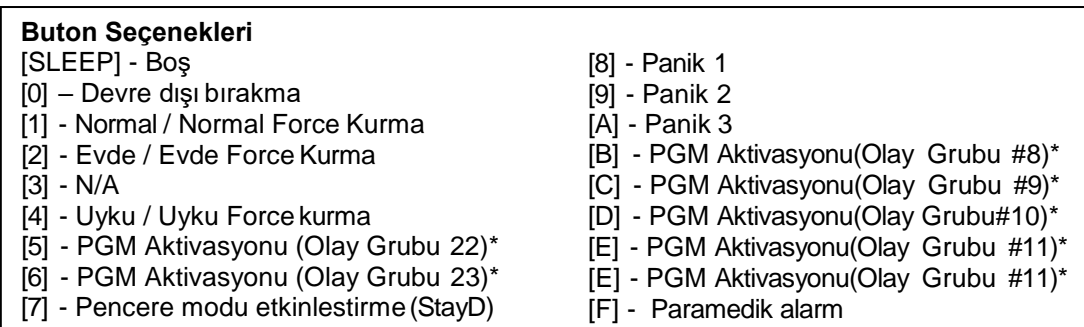

### **KONTROL PANELİNE KABLOSUZ TEKRARLAYICI (REPEATER) TANITIMI**

**Dikkat:** MG5000/MG5050 ve RTX3 modülüne maksimum iki tane tekrarlayıcı modül takılabilir.

#### **Otomatik tanıtma:**

1. tekrarlayıcının anti-sabotaj butonuna **[545]** adresine girdikten sonra basınız. Tekrarlayıcı otomatik olarak tanır.

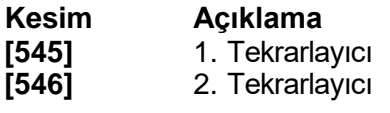

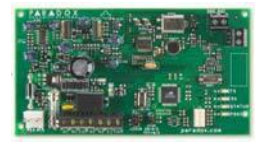

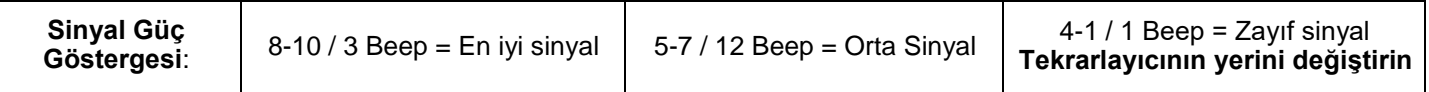

#### **KABLOSUZ TEKRARLAYICIYA KEYPAD / ZON / PGM MODÜLÜ TANITIMI**

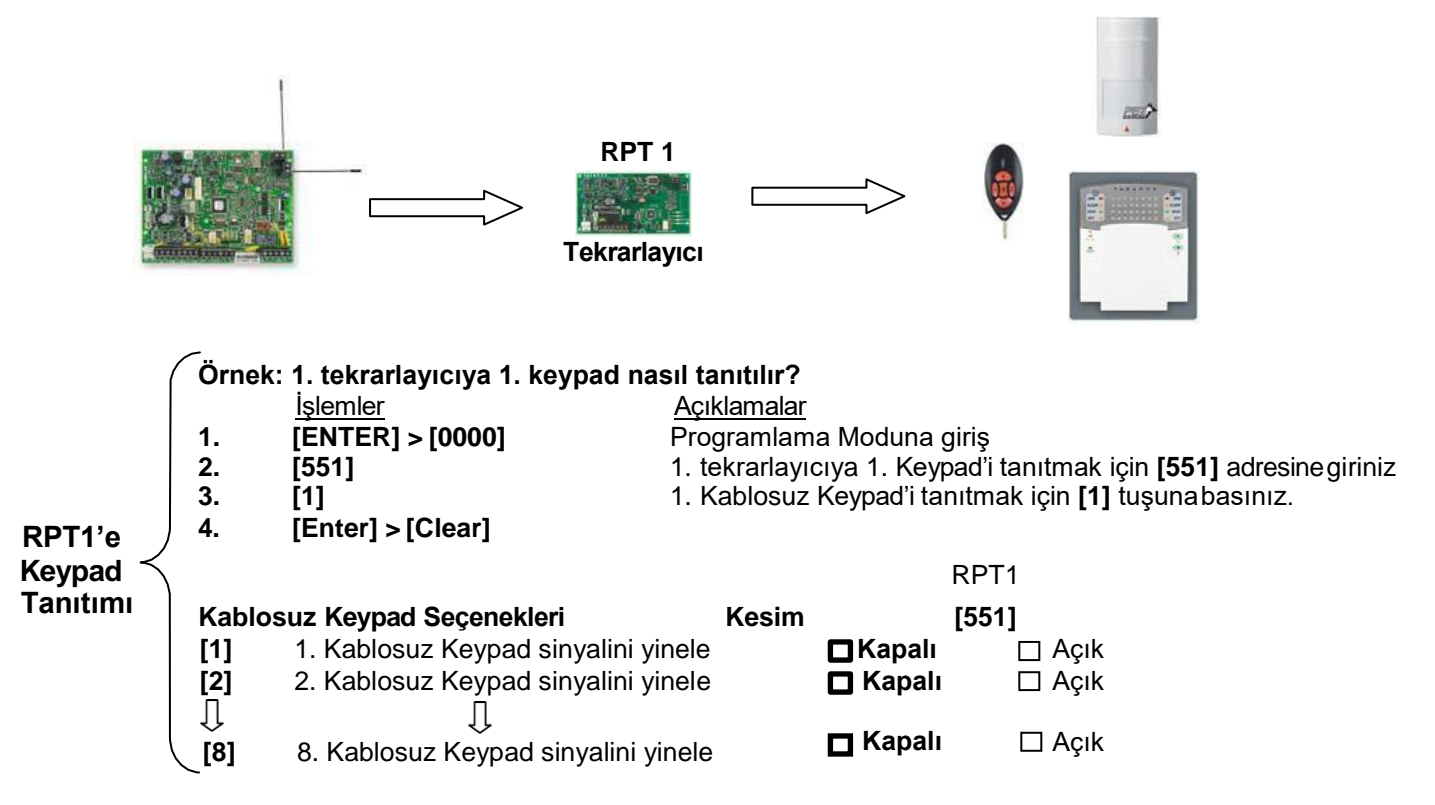

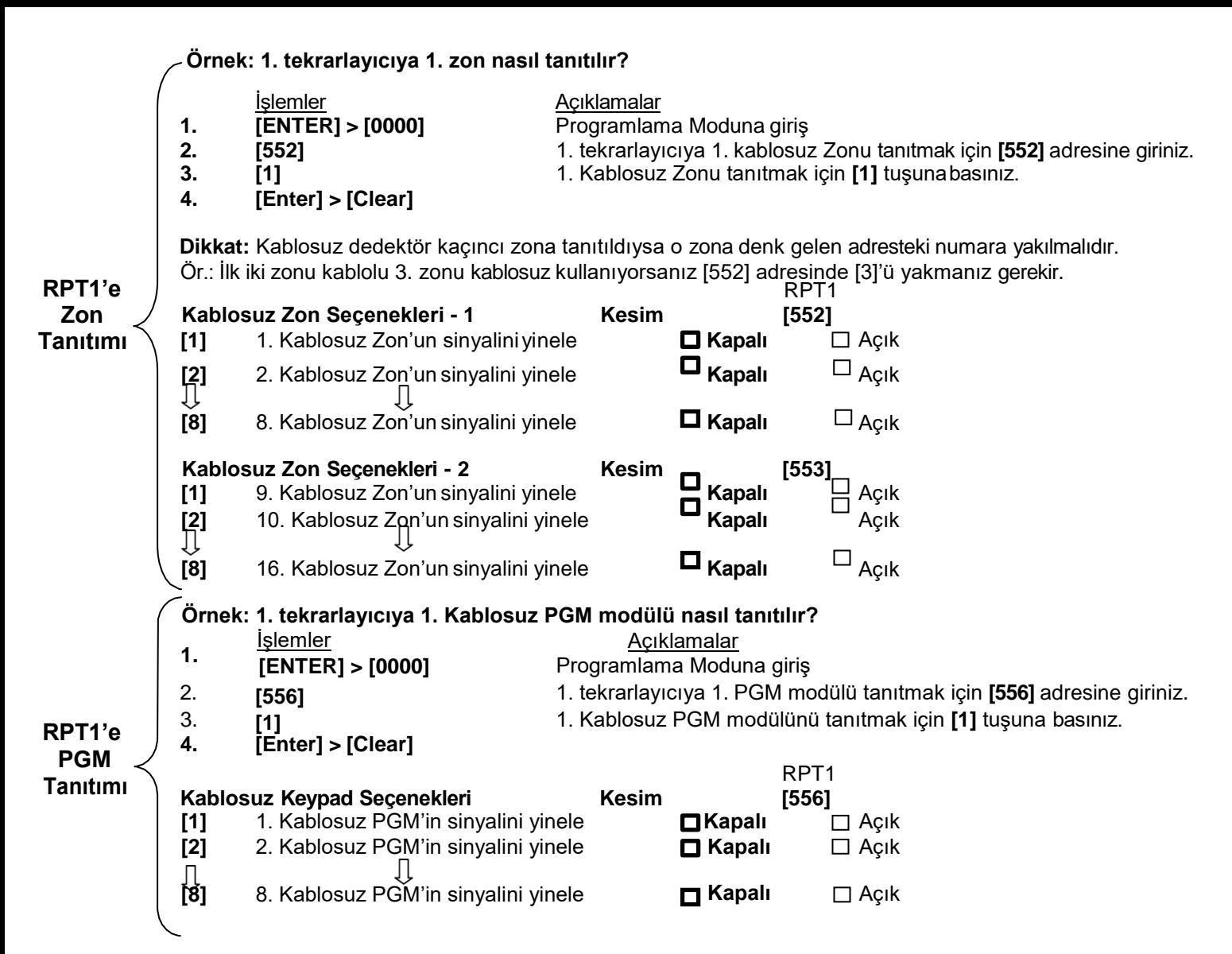

**Not:** Uzaktan kumanda sinyalleri her zaman tekrarlanır ayrıca işlem yapmaya gerek yoktur.

## **KABLOSUZ (SR130 - SR150) SİREN TANITIMI**

MG ve SP Serisi Panellere 4 adet kablosuz siren aşağıdaki adreslere seri numarası yazılarak veya sabotaj sivicine basılarak tanıtılabilir.

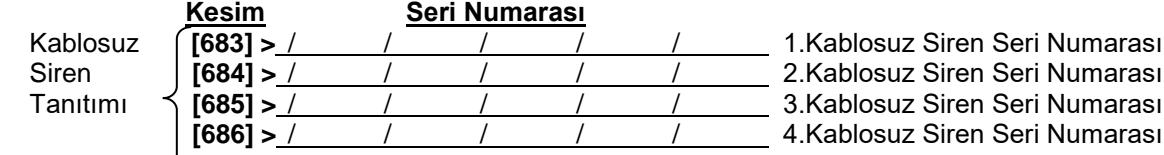

## **KABLOSUZ SİREN SİNYAL GÜCÜ ÖLÇME**

#### **Örnek:**

1.Tanıtılmış olan kablosuz sirenin sinyal gücünü görmek için siren üzerinde bulunan anti-tamper butonuna **[687]**  adresine girdikten sonra basınız. Keypad üzerinde led göstergesi ile ve sesli olarak sinyal gücünü bildirir (Tablo 3).

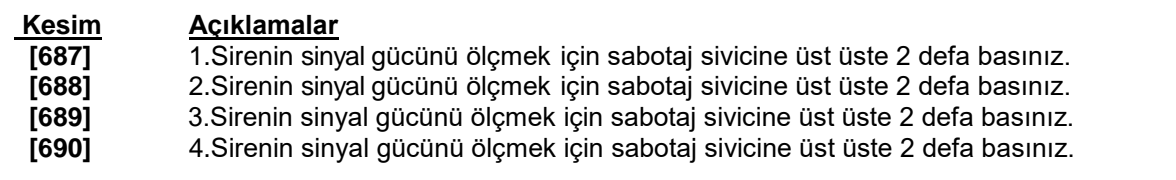

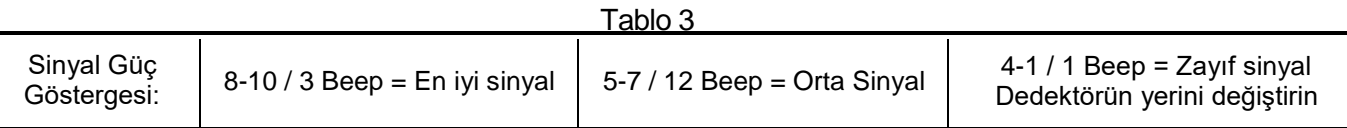

# **PARADOX SP/MG SERİLERİ** HATA GÖRÜNTÜLEME VE DÜZELTME TABLOLARI

## Hata Görüntüleme Tablosu

Ana menüyü görmek için **[TBL]** tuşuna basınız. Alt-Menüye geçmek için Ana-menüde hata veren numaraya basınız.

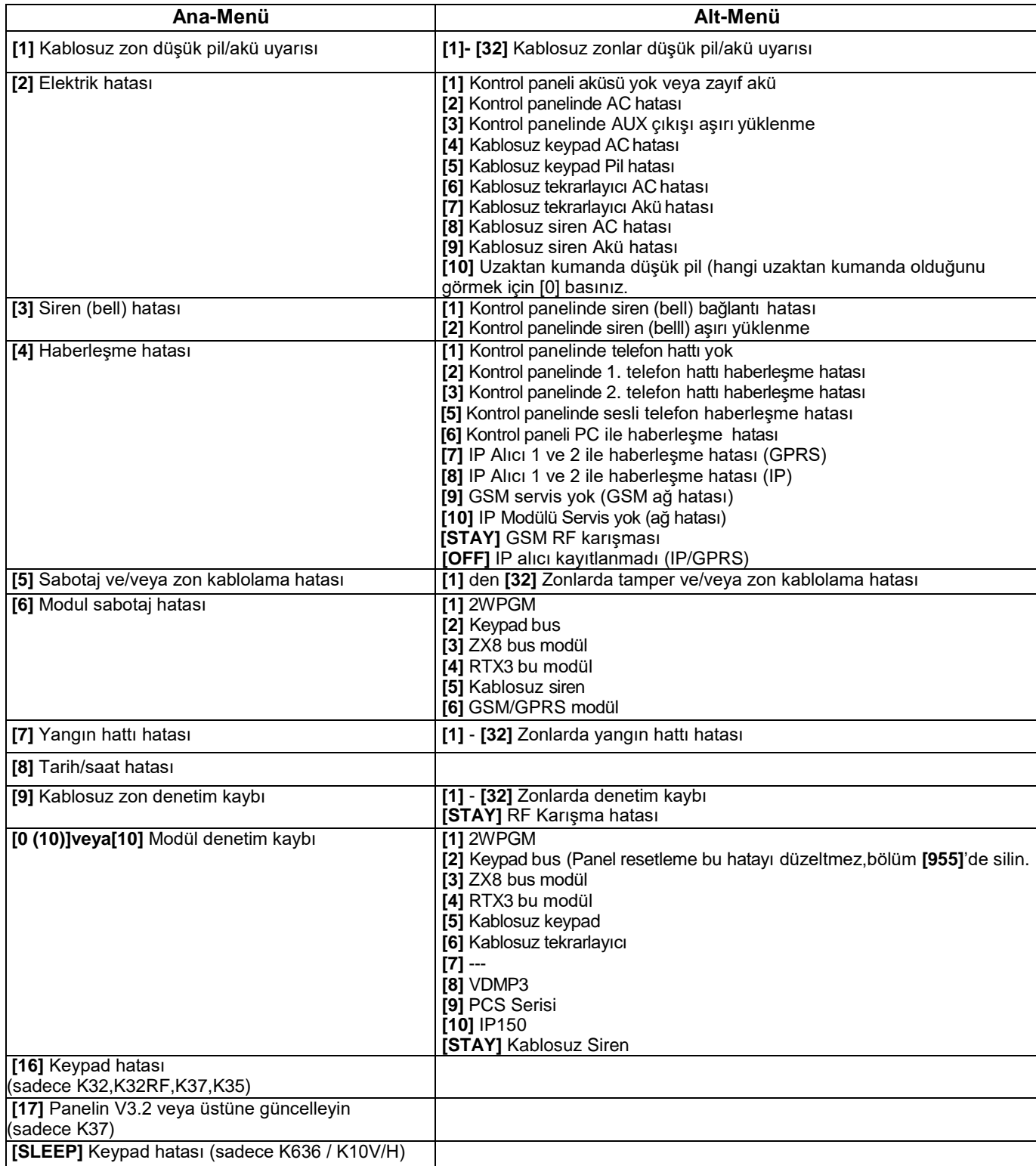

# Hata Düzeltme Tablosu

Ana menüyü görmek için **[TBL]** tuşuna basınız. Alt-Menüye geçmek için Ana-menüde hata veren numaraya basınız.

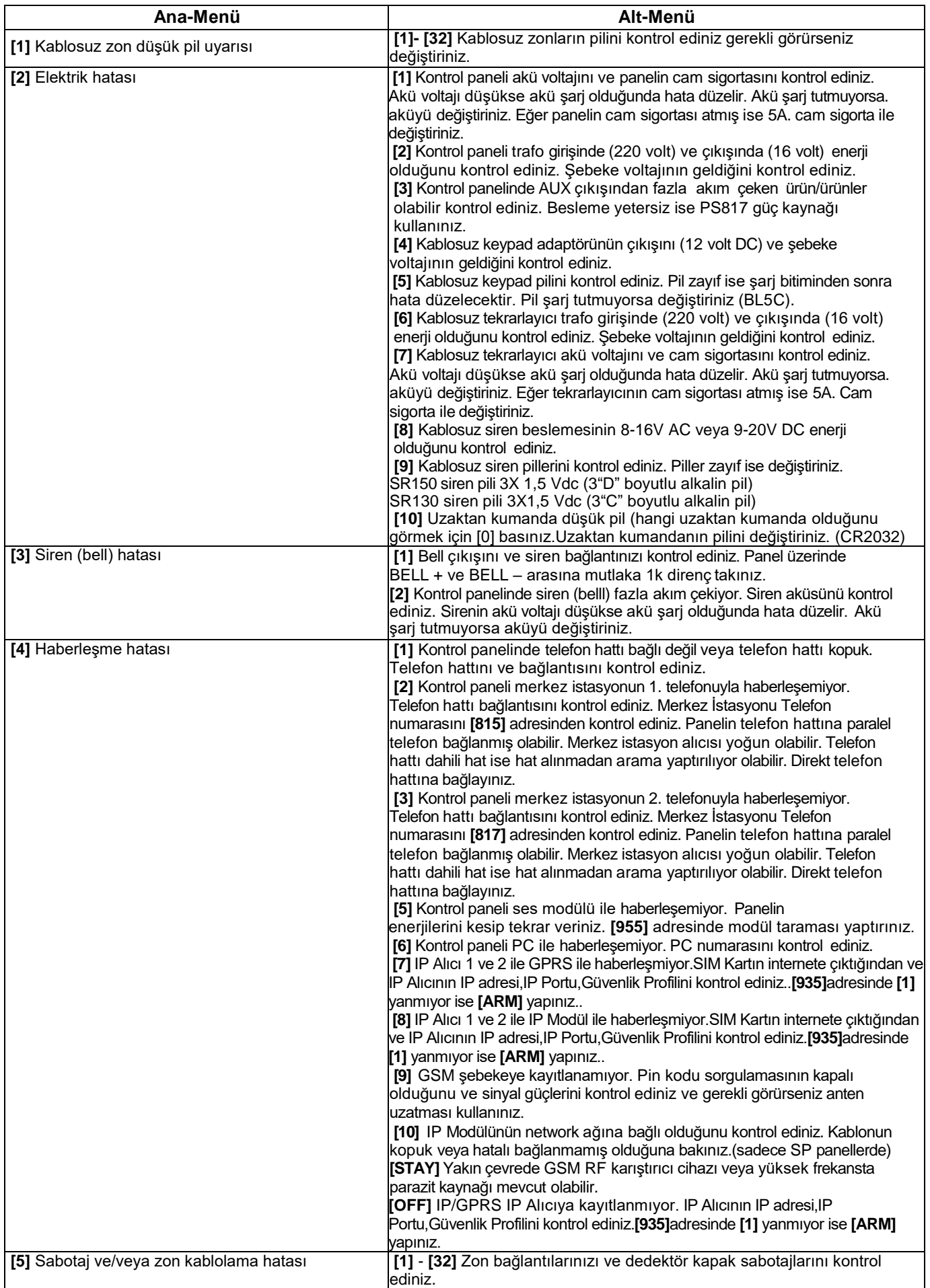

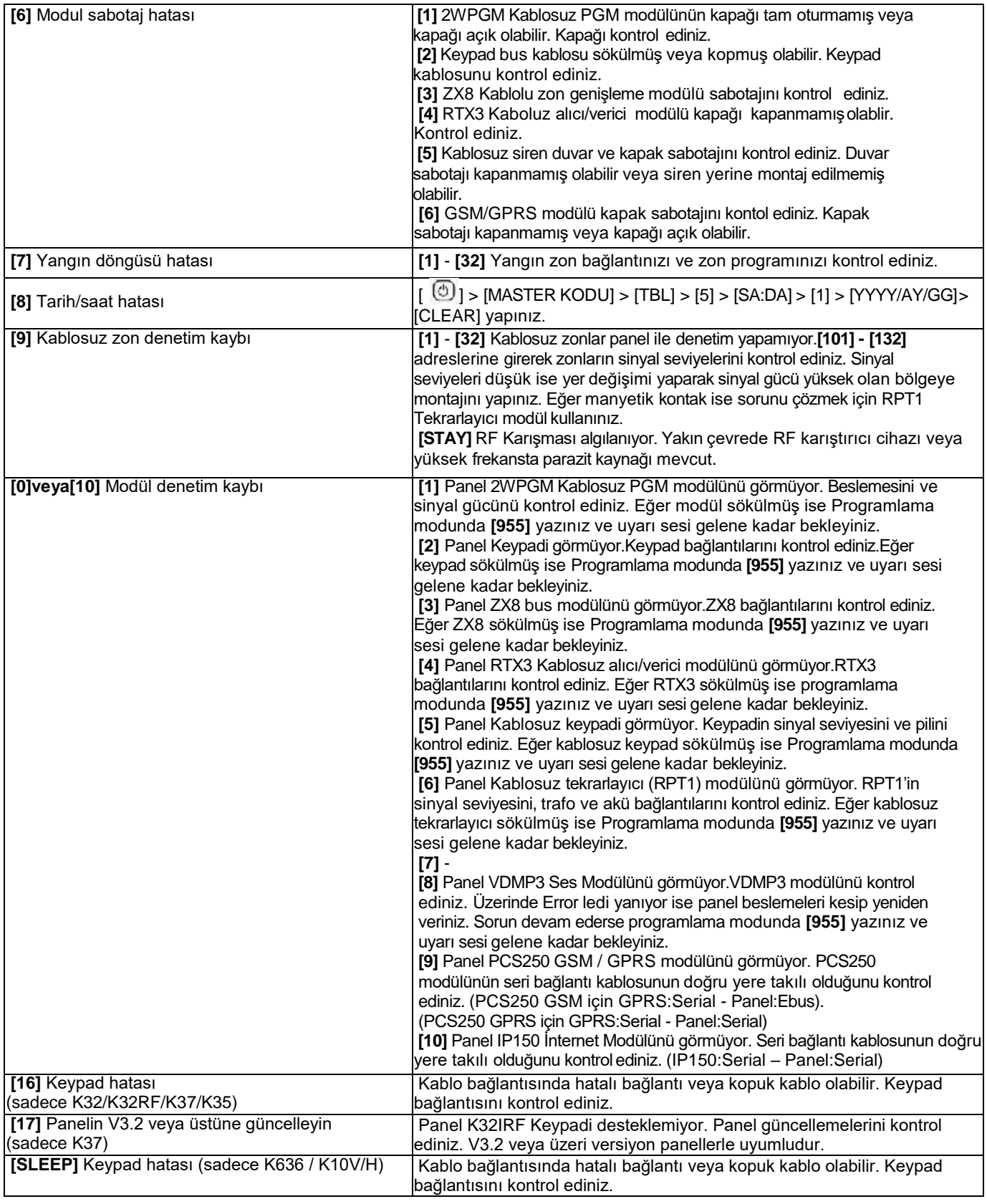

**SP4000 Panel Resetleme:** Panele enerji vermeden önce Zon 1 girişi ile PGM girişi arasına bir kablo bağlayınız. Panele enerji verip 6 saniye bekleyiniz. Kabloyu çıkartınız. Panel varsayılan değerlerine dönecektir.

#### **SP/MG Serileri Panel Resetleme:**

**1. yol:** Panel üzerindeki RESET butonuna 5 saniye basılı tutunuz. Panel üzerindeki STATUS LED'i yanıp sönmeye başladığında 2 saniye içinde RESET butonuna tekrar basınız. Panel varsayılan değerine dönecektir.

- **2. yol:** Programlama modunda iken **[950]** adresine giriniz ve **[ENTER]** tuşuna basınız.
- 10 sn bekleyiniz. Panel varsayılan değerlerine dönenecektir.

**Not:** Resetleme işlemi veri yolu modülü hatasını sıfırlamaz. Modül hatasını düzeltmek için **[955]** adresine giriniz**.**

Tüm ayrıntılı bağlantı şemaları ve teknik dökümanlara **[www.paradox-turkiye.com](http://www.paradox.com.tr/)** adresinden ulaşabilirsiniz.

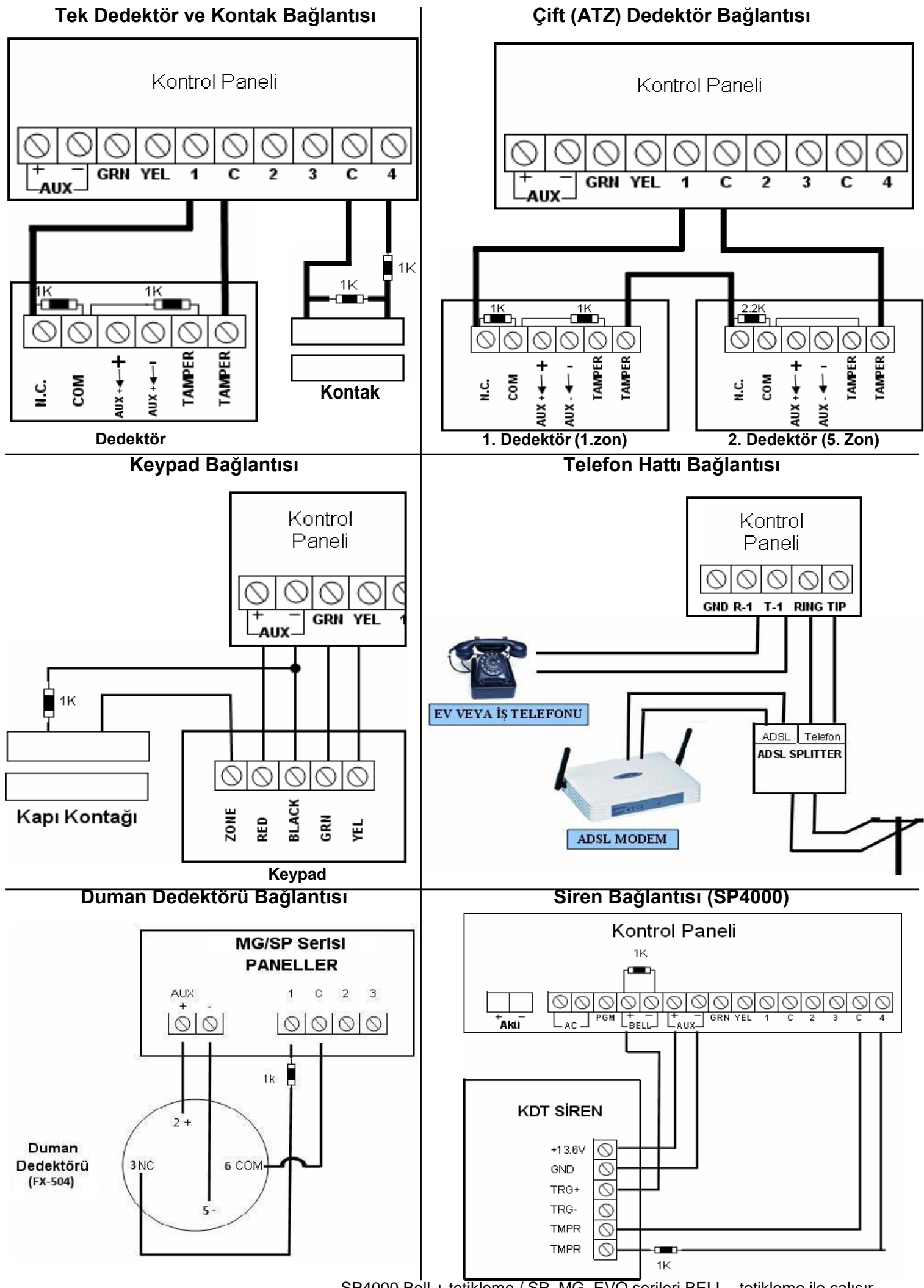

SP4000 Bell + tetikleme / SP, MG, EVO serileri BELL - tetikleme ile çalışır.

## Kullanıcı İşlemleri

**Not:** [  $\textcircled{\tiny{}}$  ] tuşu hızlı programlama moduna giriş için kullanılır ayrıca programlama moduna giriş gerekmez.

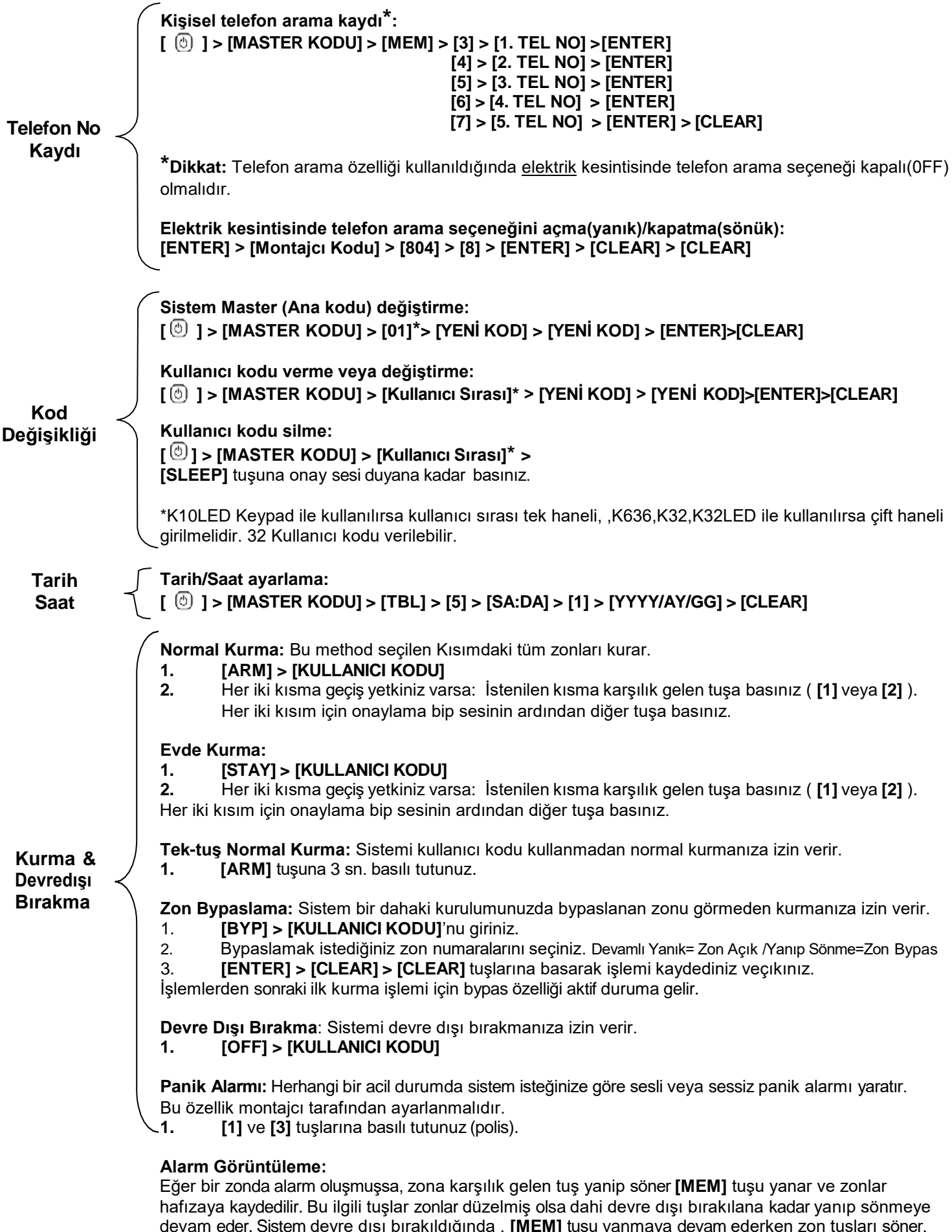

devam eder. Sistem devre dışı bırakıldığında , **[MEM]** tuşu yanmaya devam ederken zon tuşları söner. Alarmdaki zonlara karşılık gelen tuşları görmek için **[MEM]** tuşuna basınız. Alarm hafızası bir sonraki alarm oluştuğunda gecerli bir kod girildiğinde veya sistem tam kurulduğunda silinir.